# Manual de uso del kit *artus*® CMV LC PCR

 $\sqrt{\frac{\Sigma}{24}}$  (ref. 4503063)  $\overline{\smash{\bigtriangledown}}$  96 (ref. 4503065)

Diagnóstico *in vitro* cuantitativo

Para utilizar con los instrumentos

*LightCycler® 1.1/1.2/1.5* y *LightCycler 2.0*

Diciembre 2014 — Versión 1

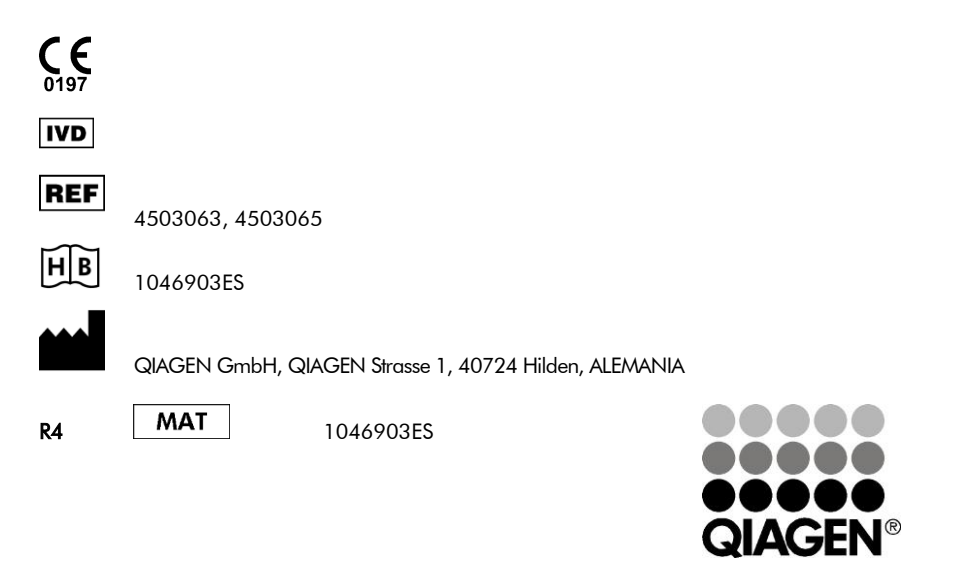

Sample & Assay Technologies

## QIAGEN Sample and Assay Technologies

QIAGEN es el proveedor líder de tecnologías innovadoras para la preparación de muestras y ensayos de biología molecular que permiten el aislamiento y la detección del contenido de cualquier muestra biológica. Nuestros productos y servicios de vanguardia y máxima calidad garantizan el éxito desde la muestra hasta el resultado.

#### QIAGEN sienta las bases de excelencia en los siguientes campos:

- **Purificación de ADN, ARN y proteínas.**
- Ensayos de ácidos nucleicos y proteínas.
- Investigación con microARN y ARNi.
- Automatización de tecnologías de preparación de muestras y ensayos de biología molecular.

Nuestra misión es ayudarle a superar sus retos y a alcanzar un éxito excepcional. Para más información, visite www.qiagen.com.

# **Índice**

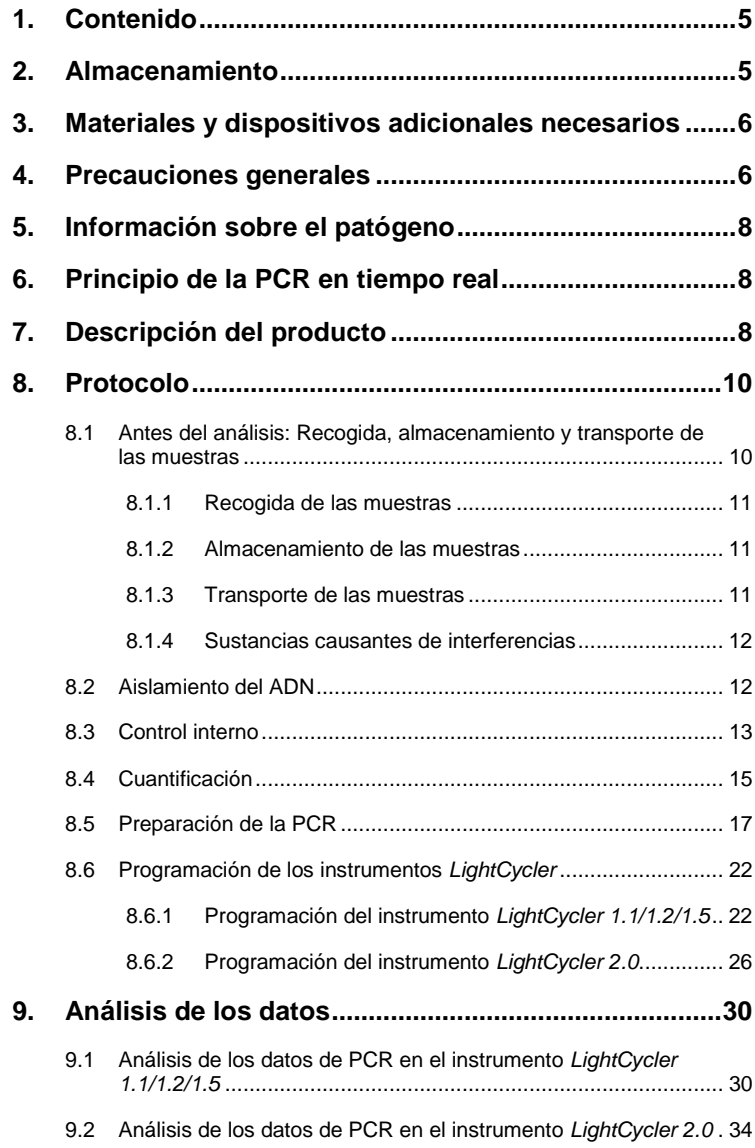

п

and the state of

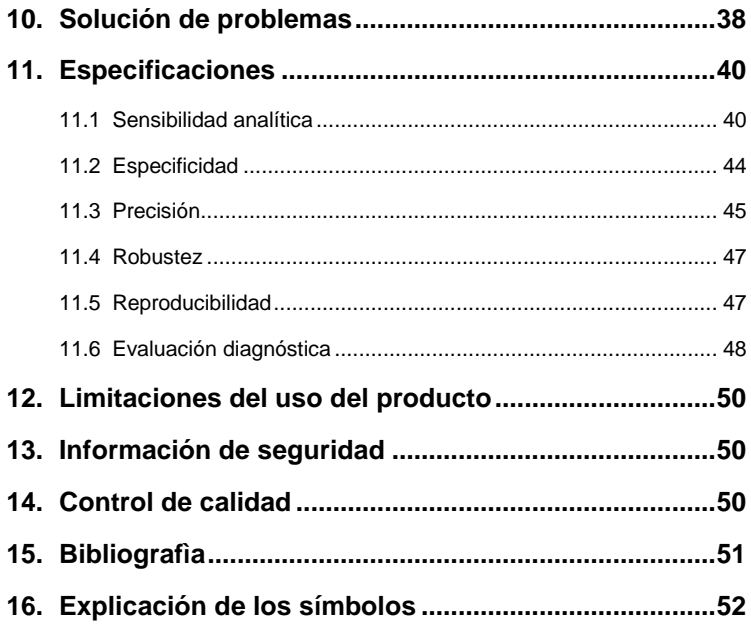

a.

### Kit *artus* CMV LC PCR

Para utilizar con los instrumentos *LightCycler 1.1/1.2/1.5* o *LightCycler 2.0* para la detección cuantitativa del ADN del CMV en plasma con EDTA.

### <span id="page-4-0"></span>**1. Contenido**

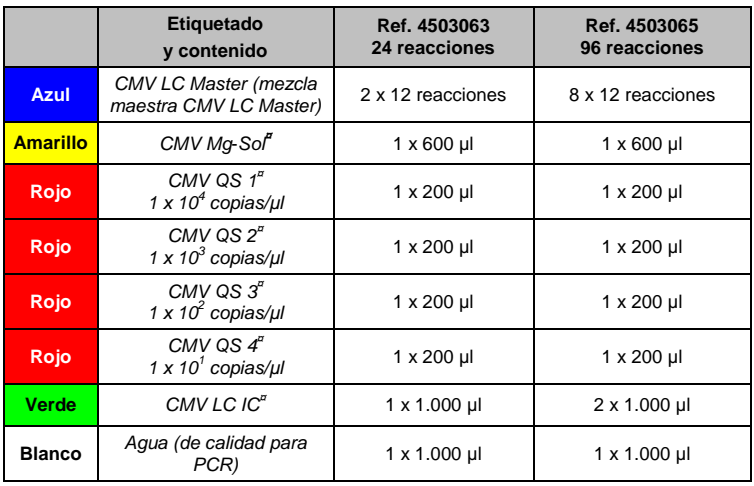

**¤** *QS* = *Estándar de cuantificación IC* = *Control interno*

*Mg-Sol* = *Solución de magnesio*

### <span id="page-4-1"></span>**2. Almacenamiento**

Los componentes del kit *artus* CMV LC PCR deben almacenarse a una temperatura de –15 °C a –30 °C y son estables hasta la fecha de caducidad indicada en la etiqueta. Deben evitarse los ciclos repetidos de descongelación y congelación (> 2), ya que pueden reducir la sensibilidad. Si se piensa utilizar los reactivos de forma intermitente, deberán congelarse en fracciones alícuotas. La conservación a +4 °C no debe superar un período de cinco horas.

### <span id="page-5-0"></span>**3. Materiales y dispositivos adicionales necesarios**

- Guantes de laboratorio sin talco desechables
- Kit de aislamiento de ADN (consulte el apartado **[8.2](#page-11-1) [Aislamiento del](#page-11-1)** [ADN\)](#page-11-1)
- Pipetas (ajustables)
- Puntas de pipeta estériles con filtro
- Agitador vorticial
- Centrifugadora de mesa con rotor para tubos de reacción de 2 ml
- *Color Compensation Set* (juego de compensación de color) (Roche Diagnostics, n.° de referencia 2 158 850) para la instalación de un archivo *Crosstalk Color Compensation* (compensación de color por diafonía) para los instrumentos *LightCycler 1.1/1.2/1.5* o *LightCycler 2.0*
- *LightCycler Multicolor Demo Set* (juego de demostración multicolor LightCycler) (n.° de referencia 03 624 854 001) para la instalación de un archivo *Crosstalk Color Compensation* para el instrumento *LightCycler 2.0*
- Tubos capilares *LightCycler* (20 µl)
- Bloque de refrigeración *LightCycler*
- Instrumento *LightCycler 1.1/1.2/1.5* (versión 3.5 del software) o *LightCycler 2.0* (versión 4.0 del software)
- Herramienta de cierre *LightCycler*

### <span id="page-5-1"></span>**4. Precauciones generales**

El usuario debe tener en cuenta siempre las siguientes indicaciones:

- Utilice puntas de pipeta estériles con filtro.
- Almacene y extraiga los materiales positivos (muestras, controles y amplicones) por separado de todos los demás reactivos y añádalos a la mezcla de reacción en un área separada espacialmente.
- Descongele por completo todos los componentes a temperatura ambiente antes de comenzar un ensayo.
- Una vez descongelados los componentes, mézclelos y centrifúguelos brevemente.
- Trabaje rápidamente en hielo o en el bloque de refrigeración *LightCycler*.

### <span id="page-7-0"></span>**5. Información sobre el patógeno**

El citomegalovirus (CMV) humano está presente en la sangre, los tejidos y en prácticamente todas las secreciones de las personas infectadas. La transmisión puede ser oral, sexual, por transfusiones sanguíneas o trasplantes de órganos, intrauterina o perinatal. La infección por el CMV produce con frecuencia una infección asintomática seguida de una persistencia del virus de por vida en el cuerpo. Si aparecen síntomas en adolescentes o en adultos, son parecidos a los de la mononucleosis e incluyen fiebre, hepatitis leve y malestar general. Se ha observado una evolución grave de la infección por el CMV especialmente en el caso de infecciones intrauterinas y en pacientes inmunodeprimidos.

### <span id="page-7-1"></span>**6. Principio de la PCR en tiempo real**

El diagnóstico de patógenos mediante la reacción en cadena de la polimerasa (PCR, *polymerase chain reaction*) se basa en la amplificación de regiones específicas del genoma de los patógenos. Con la PCR en tiempo real, el producto amplificado se detecta mediante colorantes fluorescentes. Estos suelen estar ligados a sondas oligonucleotídicas que se unen específicamente al producto amplificado. La monitorización de las intensidades de fluorescencia durante la serie de PCR (es decir, en tiempo real) permite detectar y cuantificar el producto que se acumula sin tener que volver a abrir los tubos de reacción una vez finalizada la serie de PCR (Mackay, 2004).

### <span id="page-7-2"></span>**7. Descripción del producto**

El kit *artus* CMV LC PCR es un sistema listo para usar para la detección del ADN del CMV mediante la reacción en cadena de la polimerasa (PCR) en el instrumento *LightCycler*. La *mezcla maestra CMV LC Master* contiene reactivos y enzimas para la amplificación específica de una región de 105 pb del genoma del CMV así como para la detección directa del amplicón específico con los instrumentos LightCycler *1.1/1.2/1.5* o *LightCycler 2.0*.

Además, el kit *artus* CMV LC PCR contiene un segundo sistema de amplificación heterógeno para identificar una posible inhibición de la PCR.

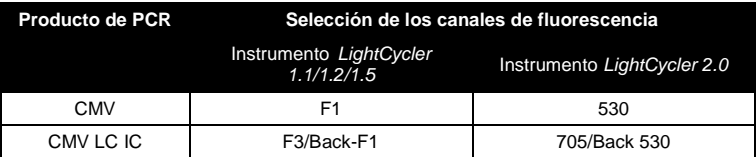

La amplificación y la detección de este *control interno* (*IC*) no reduce el límite de detección de la PCR analítica del CMV (consulte el apartado **[11.1](#page-39-1) [Sensibilidad analítica](#page-39-1)**). Se suministran controles positivos externos (*CMV QS 1-4*) que permiten determinar la carga patógena. Si desea obtener más información, consulte el apartado **[8.4](#page-14-0) [Cuantificación](#page-14-0)**.

**Atención: El perfil de temperatura para la detección del citomegalovirus por medio del kit** *artus* **CMV LC PCR se corresponde con los perfiles del kit** *artus* **EBV LC PCR, el kit** *artus* **HSV-1/2 LC PCR y el kit**  *artus* **VZV LC PCR. Por consiguiente, los ensayos de PCR de estos sistemas** *artus* **pueden realizarse y analizarse en una misma serie.** Tenga en cuenta las recomendaciones sobre el análisis de PCR presentadas en los capítulos **[8.4](#page-14-0) [Cuantificación](#page-14-0)** y **[9.Análisis de](#page-29-0)** los datos.

### <span id="page-9-0"></span>**8. Protocolo**

### <span id="page-9-1"></span>**8.1 Antes del análisis: Recogida, almacenamiento y transporte de las muestras**

**Precaución: Todas las muestras deben tratarse como material potencialmente infeccioso.**

**Atención:** Diversos estudios actuales consideran el plasma con ácido etilendiaminotetracético (EDTA) y el plasma con citrato como los materiales de muestra más adecuados para la detección del CMV. Por consiguiente, recomendamos utilizar estos materiales con el kit *artus* CMV LC PCR.

La validación del kit *artus* CMV LC PCR se ha llevado a cabo utilizando muestras de plasma humano con EDTA. No se han validado otros materiales de muestra. Utilice exclusivamente los kits de aislamiento de ácidos nucleicos

recomendados (consulte el apartado **[8.2](#page-11-1) [Aislamiento del](#page-11-1)** ADN) para la preparación de las muestras.

Cuando se utilizan ciertos materiales de muestra es preciso seguir estrictamente las instrucciones específicas relativas a la recogida, el transporte y el almacenamiento.

#### <span id="page-10-0"></span>**8.1.1 Recogida de las muestras**

Cada extracción de sangre ocasiona una lesión de los vasos sanguíneos (arterias, venas y capilares). Solamente debe utilizarse material inocuo y estéril. Para la extracción de sangre se dispone de material desechable adecuado. Para la venopunción no deben utilizarse agujas capilares demasiado finas. La extracción de sangre venosa debe realizarse en las regiones adecuadas de la flexura del codo, el antebrazo o el dorso de la mano. La sangre debe extraerse con tubos de recogida de muestras estándar (tubo de tapón rojo de Sarstedt o tubo equivalente de otro fabricante). Debe extraerse un volumen de 5-10 ml de sangre con EDTA. Los tubos deben mezclarse con un agitador de varilla inmediatamente después de la recogida de la muestra (8 veces, sin agitar).

**Atención:** No deben utilizarse muestras de pacientes tratados con heparina (consulte el apartado **[8.1.4](#page-11-0) [Sustancias causantes](#page-11-0)** de interferencias).

#### <span id="page-10-1"></span>**8.1.2 Almacenamiento de las muestras**

La sangre completa debe separarse en plasma y componentes celulares mediante centrifugación durante 20 minutos a 800-1.600 x *g* en un plazo de 6 horas. El plasma aislado debe transferirse a tubos de polipropileno estériles. La sensibilidad del ensayo puede verse reducida si se congelan las muestras de forma sistemática o si se almacenan durante un período de tiempo mayor.

#### <span id="page-10-2"></span>**8.1.3 Transporte de las muestras**

Como norma, el material de muestra debe transportarse en un recipiente de transporte inastillable. De esta manera puede evitarse el peligro potencial de infección a causa de una fuga de la muestra. Las muestras deben

transportarse de acuerdo con las instrucciones locales y nacionales para el transporte de material patógeno.

Las muestras deben enviarse en el plazo de 6 horas. No se recomienda almacenar las muestras en el lugar de extracción. Es posible enviar por correo las muestras, siguiendo las instrucciones legales para el transporte de material patógeno. Recomendamos realizar el transporte de las muestras por mensajería. Las muestras de sangre deben enviarse refrigeradas (a una temperatura de  $+2$  °C a  $+8$  °C) y el plasma separado debe enviarse ultracongelado (–20 °C).

#### <span id="page-11-0"></span>**8.1.4 Sustancias causantes de interferencias**

Las concentraciones elevadas de bilirrubina (≤ 4,5 mg/dl) y lípidos (≤ 1.100 mg/dl) y las muestras hemolizadas no influyen en el sistema analítico del CMV. La heparina afecta a la PCR. No deben utilizarse muestras recogidas en tubos que contengan heparina como anticoagulante. Tampoco deben utilizarse muestras de pacientes tratados con heparina.

#### <span id="page-11-1"></span>**8.2 Aislamiento del ADN**

Se recomienda utilizar los siguientes kits de aislamiento para aislar el ADN del CMV:

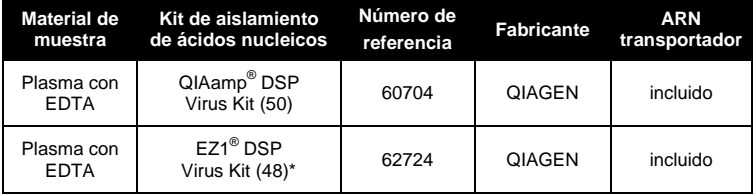

\*Para utilizar en combinación con EZ1 Advanced (n.° de referencia 9001411) y EZ1 Advanced DSP Virus Card (n.º de referencia 9018306) o con BioRobot<sup>®</sup> EZ1 DSP (n.<sup>o</sup> de referencia 9001360) y EZ1 DSP Virus Card (n.<sup>o</sup> de referencia 9017707). El kit EZ1 DSP Virus también está disponible como kits

l \*

International Air Transport Association (IATA, Asociación internacional para el transporte aéreo). Dangerous Goods Regulations (Reglamentación sobre mercancías peligrosas), 41.ª edición, 2000.704.

EASY*artus*® CMV LC PCR con el marcado CE-IVD, en combinación con el kit *artus* CMV LC PCR (n.° de referencia EA10303 y EA10304).

 La utilización de **ARN transportador** es esencial para la eficiencia de la extracción y, por consiguiente, para el rendimiento en la obtención de ADN/ARN. Para mejorar la estabilidad del ARN transportador, que se suministra con el kit QIAamp DSP Virus y con el kit EZ1 DSP Virus, siga las instrucciones para la manipulación y el almacenamiento del ARN transportador descritas en el manual de uso del kit QIAamp DSP Virus (*QIAamp DSP Virus Kit Handbook*) o en el manual de uso del kit EZ1 DSP Virus (*EZ1 DSP Virus Kit Handbook*).

**Importante:** El *control interno* del kit *artus* CMV LC PCR puede usarse directamente en el procedimiento de aislamiento. Asegúrese de incluir una muestra de plasma negativa en el procedimiento de aislamiento. La señal del *control interno* correspondiente constituye la base para la evaluación del aislamiento (consulte el apartado **[8.3](#page-12-0) Control interno**).

#### <span id="page-12-0"></span>**8.3 Control interno**

Se suministra un *control interno* (*CMV LC IC*). Esto permite al usuario **controlar el procedimiento de aislamiento del ADN y comprobar una posible inhibición de la PCR** (consulte la [Fig.](#page-19-0) 1). Para esta aplicación, añada el *control interno* durante el aislamiento en una proporción de 0,1 µl por 1 µl de volumen de elución. Por ejemplo, si se usa el kit QIAamp DSP Virus, el ADN se eluye en 60 ul de tampón AVE. Por lo tanto, deben añadirse 6 ul del *control interno*. Si se utiliza el kit EZ1 DSP Virus, debe añadirse el control interno conforme a las instrucciones descritas en el manual de uso del kit EZ1 DSP Virus (*EZ1 DSP Virus Kit Handbook*). La cantidad de *control interno* utilizada depende **únicamente** del volumen de elución. El *control interno* y el ARN transportador (consulte el apartado **[8.2](#page-11-1) [Aislamiento del](#page-11-1)** ADN) deben añadirse siguiendo estrictamente las instrucciones descritas en el manual de uso del kit QIAamp DSP Virus (*QIAamp DSP Virus Kit Handbook*) o en el manual de uso del kit EZ1 DSP Virus (*EZ1 DSP Virus Kit Handbook*).

El *control interno* no debe añadirse directamente al material de muestra. Si se añade al tampón de lisis, tenga en cuenta que la mezcla de *control interno* y tampón de lisis/ARN transportador debe prepararse en fresco y usarse inmediatamente (el almacenamiento de la mezcla a temperatura ambiente o en el frigorífico durante solamente unas horas puede causar el fallo del *control interno* y una reducción de la eficiencia de la extracción). **No** añada el *control interno* y el ARN transportador directamente al material de muestra.

Para considerar que la purificación ha tenido éxito, el valor de Ct del *control interno* de una muestra de plasma negativa que se ha sometido a purificación tiene que alcanzar el valor de Ct indicado en la tabla 1. La dispersión indicada se debe a la varianza del instrumento y de la purificación. Una desviación mayor indica un problema en la purificación. En ese caso, la purificación debe comprobarse y, en caso necesario, validarse una segunda vez. Si tiene cualquier otra duda o si encuentra problemas, póngase en contacto con nuestro servicio técnico.

| Kit<br>de<br>purificación      | Instrumento                | Canal de<br>fluorescencia | Método de<br>análisis            | Valor de Ct |
|--------------------------------|----------------------------|---------------------------|----------------------------------|-------------|
| Kit QIAamp DSP<br><b>Virus</b> | LightCycler<br>1.1/1.2/1.5 | F3/Back-F1                | Segundo máximo<br>de la derivada | $14 \pm 3$  |
| Kit QIAamp DSP<br><b>Virus</b> | LightCycler<br>20          | 705/Back 530              | Auto                             | $14 \pm 3$  |
| Kit EZ1 DSP<br><b>Virus</b>    | LightCycler<br>1.1/1.2/1.5 | F3/Back-F1                | Segundo máximo<br>de la derivada | $15 \pm 3$  |
| Kit EZ1 DSP<br><b>Virus</b>    | LightCycler<br>2.0         | 705/Back 530              | Auto                             | $15 \pm 3$  |

Tabla 1: Intervalo aceptado de valores de Ct del *control interno* de una muestra de plasma negativa.

El *control interno* también puede utilizarse **exclusivamente para comprobar una posible inhibición de la PCR** (consulte la [Fig.](#page-20-0) 2). Para esta aplicación, añada 1 µl del *control interno* y 2,5 µl de *CMV Mg-Sol* por reacción directamente a 12,5 µl de la *mezcla maestra CMV LC Master*. Utilice para cada reacción de PCR 15 µl de la mezcla maestra preparada tal como se ha descrito anteriormente<sup>\*</sup> y añada 10 µl de la muestra purificada. Si está preparando una serie de PCR para varias muestras, aumente el volumen de la *mezcla maestra CMV LC Master*, de *CMV Mg-Sol* y del *control interno* según el número de muestras (consulte el apartado **[8.5](#page-16-0) Preparación de la PCR**).

Los kits *artus* EBV LC PCR y los kits *artus* CMV LC PCR contienen un *control interno* (*IC*) idéntico. Los kits *artus* HSV-1/2 LC PCR y los kits *artus* VZV LC PCR también contienen un *control interno* idéntico.

#### <span id="page-14-0"></span>**8.4 Cuantificación**

Los *estándares de cuantificación* (*CMV QS 1-4*) incluidos se tratan como muestras previamente purificadas y se utiliza el mismo volumen (10 µl). Para generar una curva de estándares en el instrumento *LightCycler* deben utilizarse los cuatro *estándares de cuantificación* tal como se indica a continuación:

#### *Instrumento LightCycler 1.1/1.2/1.5*

Defina los estándares de cuantificación *CMV QS 1-4* en la pantalla *Sample Loading Screen* (Pantalla de carga de muestras) como estándares con las concentraciones especificadas (consulte el manual del usuario del instrumento LightCycler [*LightCycler Operator's Manual*], versión 3.5, capítulo B, apartado 2.4). Sample Data Entry [Introducción de datos de las muestras]).

#### **Instrumento** *LightCycler 2.0*

 $\overline{a}$ 

Para definir los estándares, active la función *Analysis Type* (Tipo de análisis) en el menú de la ventana *Samples* (Muestras) y seleccione *Absolute Quantification* (Cuantificación absoluta). Ahora puede definir los estándares de cuantificación *CMV QS 1-4* como estándares e introducir las concentraciones correspondientes para cada estándar (consulte el manual del

Manual de uso del kit *artus* CMV LC PCR 12/2014 15

<sup>\*</sup> El aumento de volumen causado por la adición del *control interno* se ignora al preparar el ensayo de PCR. La sensibilidad del sistema de detección no se ve afectada.

usuario del instrumento LightCycler [*LightCycler Operator's Manual*], versión 4.0, capítulo 2.2 *Entering Sample Information* [Introducción de la información de las muestras]). Asegúrese de que la función *Enable Controls* (Habilitar controles) **no** está activada. De lo contrario, la selección de las opciones de análisis para el análisis de los datos estará limitada (consulte el apartado **[9.2](#page-33-0) Análisis de los datos de PCR en el instrumento**  *LightCycler 2.0*).

**Si incluyó más de un sistema** *artus* **para virus del herpes en la serie de PCR, analice los diferentes sistemas con los** *estándares de cuantificación* **correspondientes por separado.**

**Atención:** Para garantizar una cuantificación exacta se recomienda encarecidamente complementar la mezcla maestra utilizada para los *estándares de cuantificación* con la cantidad correspondiente del *control interno*. Para ello, añada para cada *estándar de cuantificación* (*CMV QS 1*- *CMV QS 4)* 1 µl del *control interno* y 2,5 µl de *CMV Mg*-*Sol* directamente a 12,5 µl de *mezcla maestra CMV LC Master (*en la [Fig.](#page-20-0) 2 se presenta un resumen esquemático). Este esquema de pipeteo es aplicable en general para los *estándares de cuantificación* del CMV e independiente del número de *estándares de cuantificación* utilizados.

Los *estándares de cuantificación* se definen como copias/µl. Se debe aplicar la siguiente ecuación para convertir los valores determinados utilizando la curva de estándares en copias/ml de material de muestra:

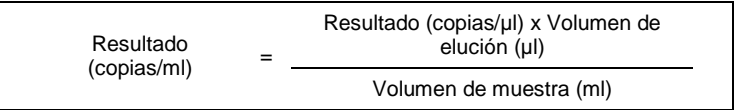

Tenga en cuenta que, como norma, debe introducirse en la ecuación anterior el volumen de muestra inicial. Esto debe tenerse en cuenta cuando se ha cambiado el volumen de muestra antes de la extracción de ácidos nucleicos (p. ej., reduciendo el volumen mediante centrifugación o aumentando el volumen mediante reposición hasta el volumen necesario para el aislamiento).

**Importante:** Tiene a su disposición una guía para el análisis cuantitativo de los sistemas *artus* en los instrumentos *LightCycler 1.1/1.2/1.5* o *LightCycler 2.0* en **[www.qiagen.com/](http://www.qiagen-diagnostics.com/)Products/ByLabFocus/MDX** (**Technical Note for quantitation on the** *LightCycler 1.1/1.2/1.5* **or**  *LightCycler 2.0* **Instrument** [nota técnica para la cuantificación en los instrumentos LightCycler 1.1/1.2/1.5 o LightCycler 2.0]).

#### <span id="page-16-0"></span>**8.5 Preparación de la PCR**

Asegúrese de que el bloque de refrigeración y los adaptadores para tubos capilares (accesorios del instrumento *LightCycler*) están prerrefrigerados a +4 °C. Ponga el número deseado de tubos capilares *LightCycler* en los adaptadores del bloque de refrigeración. Asegúrese de que se incluya al menos un *estándar de cuantificación* y un control negativo (*agua de calidad para PCR*) para cada serie de PCR. Para generar una curva de estándares, utilice para cada serie de PCR todos los *estándares de cuantificación* (*CMV QS 1-4*) suministrados. Antes de cada uso, todos los reactivos deben ser descongelados completamente, mezclados (mediante pipeteo ascendente y descendente repetido o mediante agitación vorticial rápida) y centrifugados brevemente.

Si desea utilizar el *control interno* **para controlar el procedimiento de aislamiento de ADN y comprobar una posible inhibición de la PCR**, ya se ha añadido en el proceso de aislamiento (consulte el apartado **[8.3](#page-12-0) Control interno**). En ese caso, utilice el siguiente esquema de pipeteo (puede ver un resumen esquemático en l[a Fig.](#page-19-0) 1):

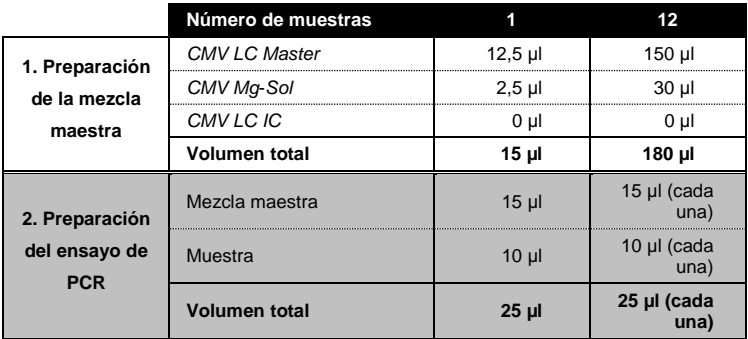

Si desea usar el *control interno* **exclusivamente para comprobar una posible inhibición de la PCR**, debe añadirlo directamente a la *mezcla maestra CMV LC Master*. En ese caso, utilice el siguiente esquema de pipeteo (puede ver un resumen esquemático en l[a Fig.](#page-20-0) 2):

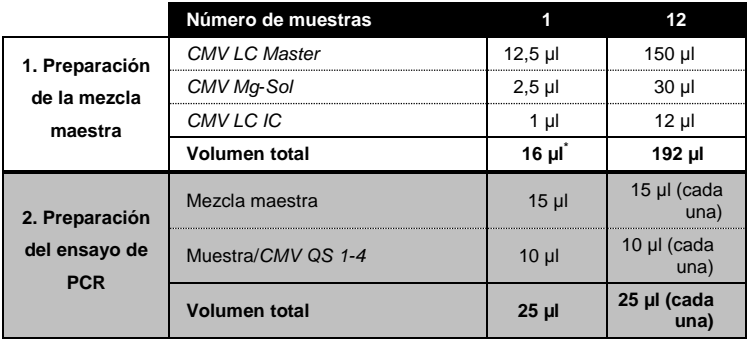

Pipetee 15 µl de la mezcla maestra en el depósito de plástico de cada tubo capilar. A continuación, añada 10 µl del ADN eluido de la muestra. En correspondencia, deben usarse 10 µl de al menos uno de los *estándares de cuantificación* (*CMV QS 1-4*) como control positivo y 10 µl de agua (*agua de calidad para PCR*) como control negativo. Cierre los tubos capilares. Para

 $\overline{a}$ 

<sup>\*</sup> El aumento de volumen causado por la adición del *control interno* se ignora al preparar el ensayo de PCR. La sensibilidad del sistema de detección no se ve afectada.

crear la curva de estándares se recomienda encarecidamente complementar la mezcla maestra utilizada para los *estándares de cuantificación* con la cantidad correspondiente del *control interno* (consulte el apartado **[8.4](#page-14-0) [Cuantificación](#page-14-0)**). Para transferir la mezcla del depósito de plástico al tubo capilar, centrifugue los adaptadores que contienen los tubos capilares en una centrifugadora de mesa durante diez segundos a un máximo de 400 x *g* (2.000 rpm).

#### **Adición del** *control interno* **al procedimiento de purificación**

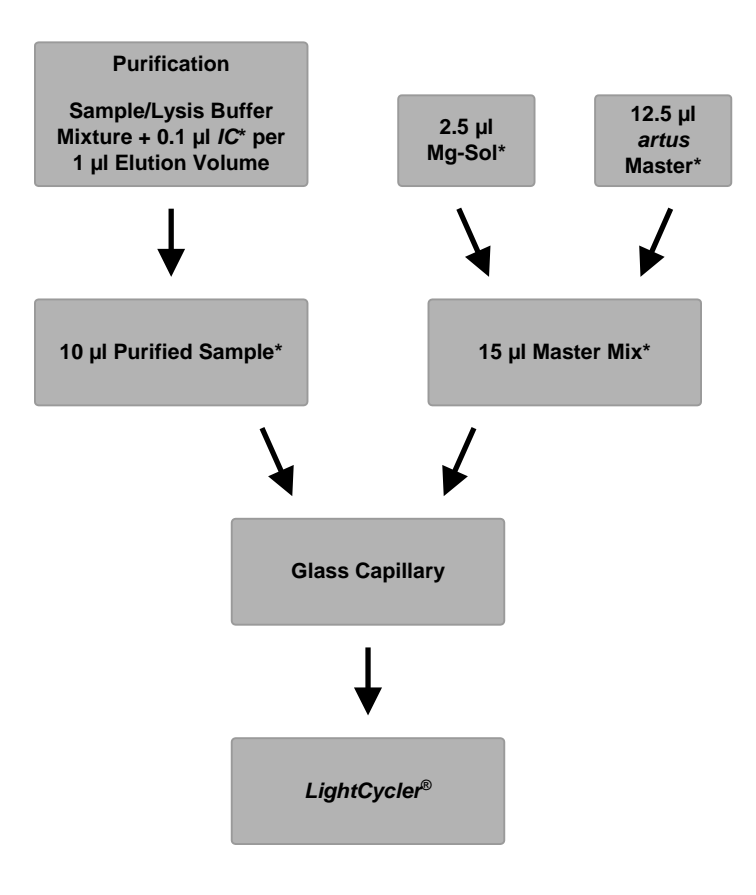

<span id="page-19-0"></span>Fig. 1: Esquema del flujo de trabajo para el control del procedimiento de purificación y de la inhibición de la PCR.

> \*Asegúrese de que las soluciones estén completamente descongeladas y bien mezcladas y de que hayan sido centrifugadas brevemente.

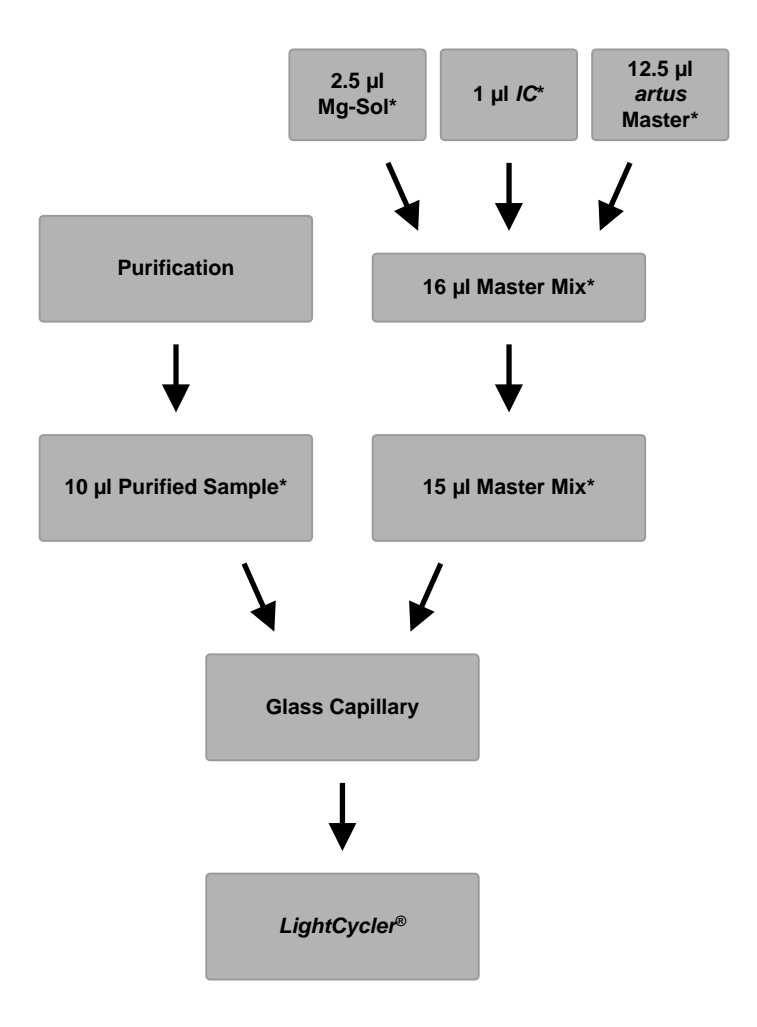

**Adición del** *control interno* **a la mezcla maestra** *artus*

<span id="page-20-0"></span>Fig. 2: Esquema del flujo de trabajo para el control de la inhibición de la PCR.

> \*Asegúrese de que las soluciones estén completamente descongeladas y bien mezcladas y de que hayan sido centrifugadas brevemente.

Manual de uso del kit *artus* CMV LC PCR 12/2014 21

#### <span id="page-21-0"></span>**8.6 Programación de los instrumentos** *LightCycler*

#### <span id="page-21-1"></span>**8.6.1 Programación del instrumento** *LightCycler 1.1/1.2/1.5*

Para la detección del ADN del CMV, cree un perfil de temperatura en el instrumento *LightCycler 1.1/1.2/1.5* siguiendo los cinco pasos indicados a continuación (consulte l[a Fig.](#page-22-0) 3--7).

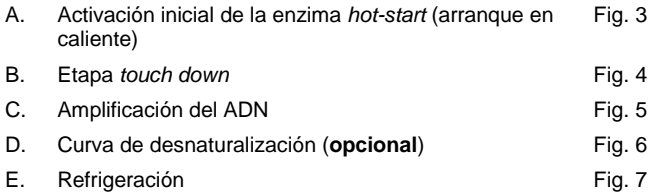

Preste especial atención a los valores de configuración de los parámetros *Analysis Mode* (Modo de análisis), *Cycle Program Data* (Datos del programa de ciclo) y *Temperature Targets* (Objetivos de temperatura). En las ilustraciones, estos valores de configuración aparecen recuadrados en negrita. Puede encontrar más información sobre la programación del instrumento *LightCycler 1.1/1.2/1.5* en el manual del usuario del instrumento LightCycler (*LightCycler Operator's Manual*). La etapa D. (curva de desnaturalización) del programa de PCR es **opcional** y únicamente es necesaria para la diferenciación del VHS-1 y del VHS-2 cuando se utiliza el kit *artus* HSV-1/2 LC PCR*.*

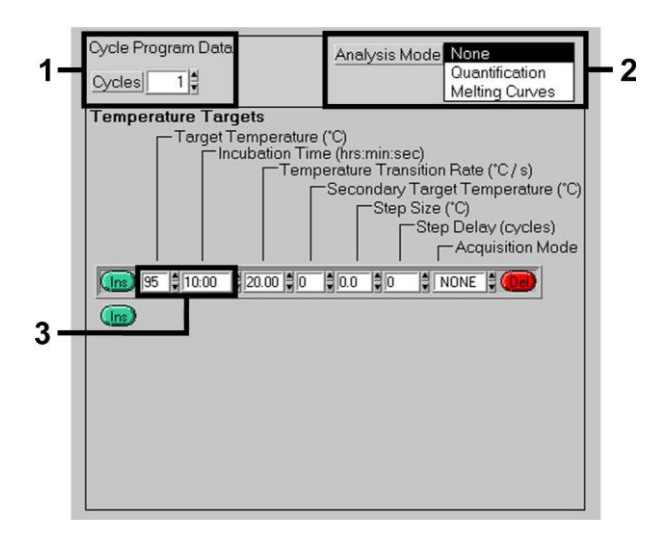

Fig. 3: Activación inicial de la enzima *hot-start*.

<span id="page-22-0"></span>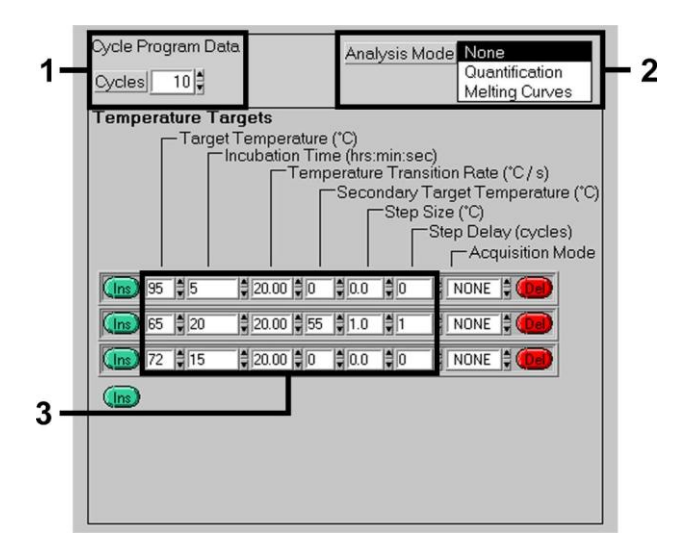

<span id="page-22-1"></span>Fig. 4: Etapa *touch down*.

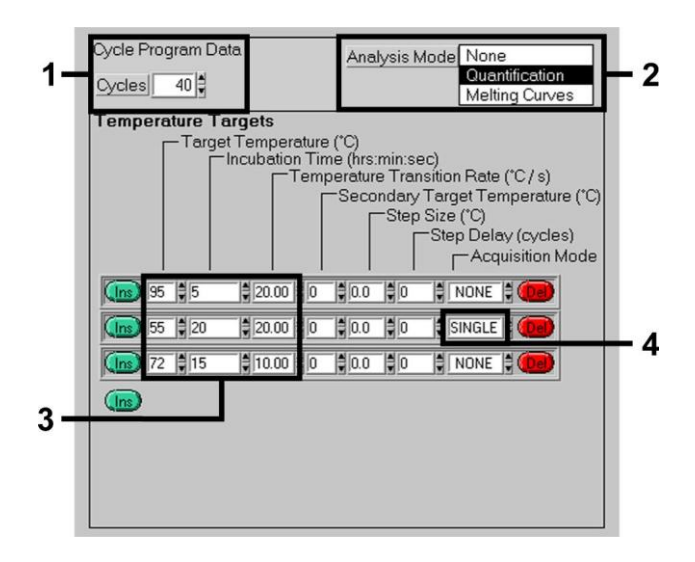

Fig. 5: Amplificación del ADN.

<span id="page-23-0"></span>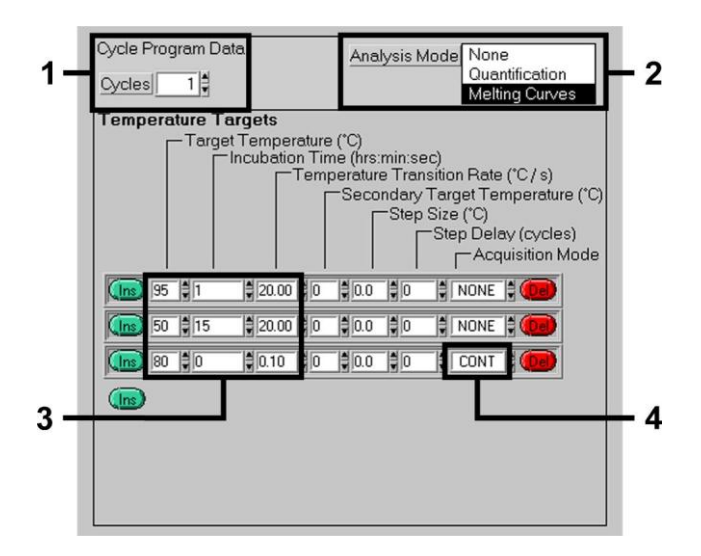

<span id="page-23-1"></span>Fig. 6: Curva de desnaturalización (aplicable únicamente si se procesa en paralelo el kit *artus* HSV-1/2 LC PCR).

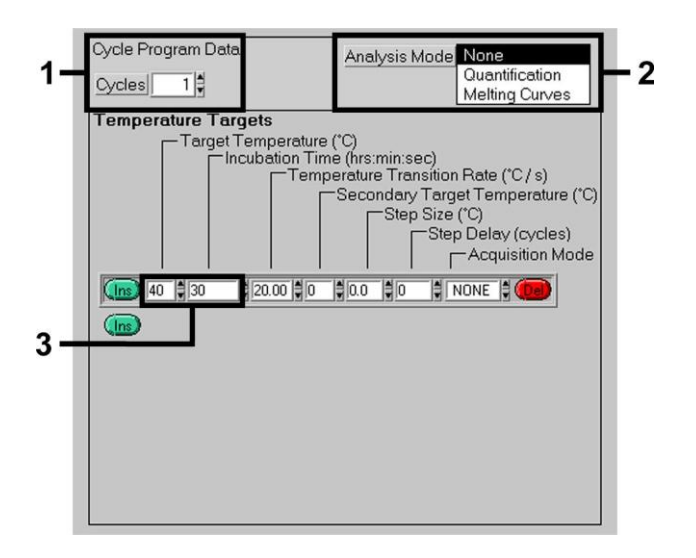

<span id="page-24-0"></span>Fig. 7: Refrigeración.

#### <span id="page-25-0"></span>**8.6.2 Programación del instrumento** *LightCycler 2.0*

Para programar una serie de PCR con el instrumento *LightCycler 2.0*, active la opción *New* (Nuevo) en el menú principal y seleccione *LightCycler Experiment* (Experimento de LightCycler).

A continuación, para la detección del ADN del CMV, cree un perfil de temperatura en el instrumento *LightCycler 2.0* siguiendo los cinco pasos indicados a continuación (consulte la [Fig.](#page-25-1) 8--12).

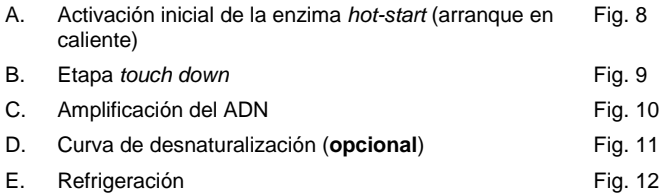

La etapa D. del programa de PCR es **opcional** y únicamente es necesaria para la diferenciación del VHS-1 y del VHS-2 cuando se utiliza el kit *artus* HSV-1/2 LC PCR.

Asegúrese de introducir primero el número de tubos capilares preparados para esta serie de PCR (*Max. Seek Pos.* [Posición máxima de búsqueda], consulte l[a Fig.](#page-25-1) 8).

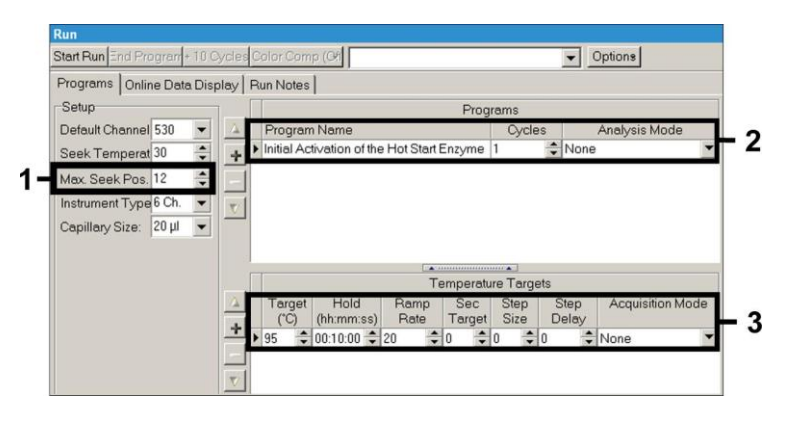

<span id="page-25-1"></span>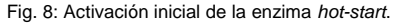

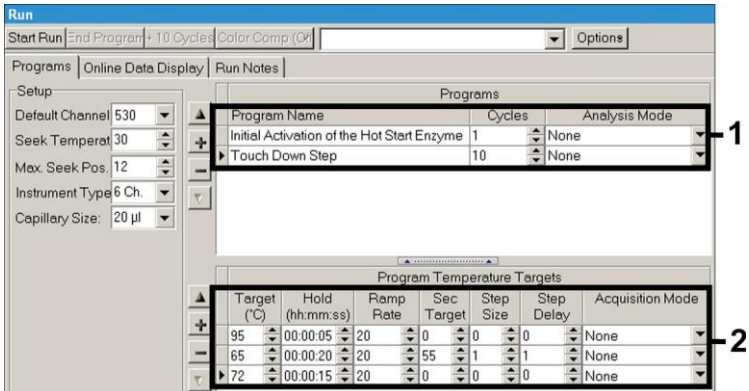

Fig. 9: Etapa *touch down*.

<span id="page-26-0"></span>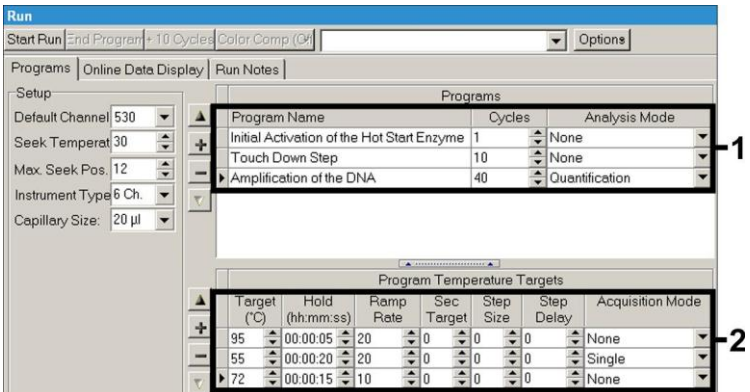

<span id="page-26-1"></span>Fig. 10: Amplificación del ADN.

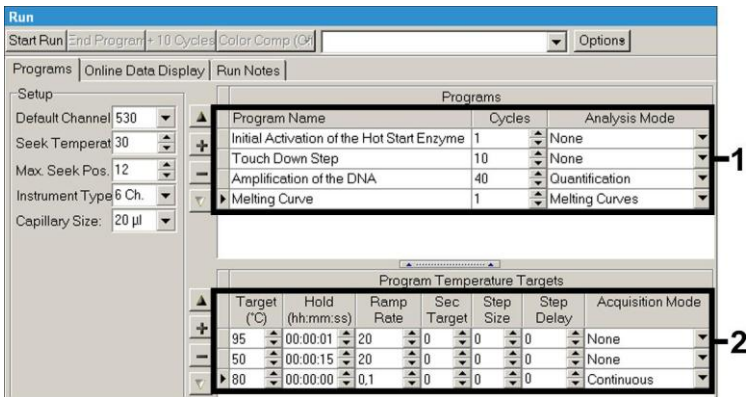

Fig. 11: Curva de desnaturalización (aplicable únicamente si se procesa en paralelo el kit *artus* HSV-1/2 LC PCR).

<span id="page-27-0"></span>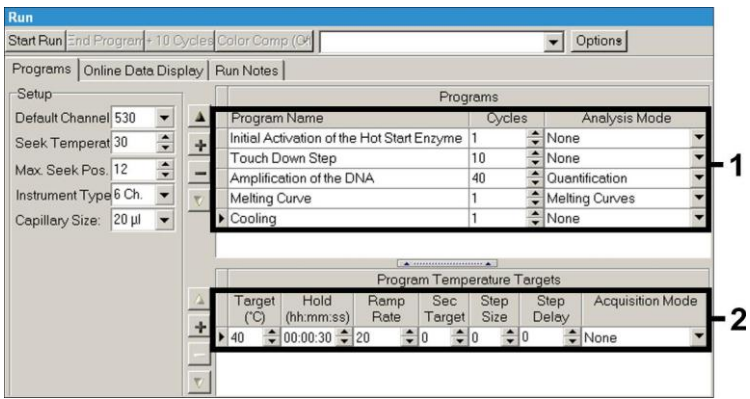

Fig. 12: Refrigeración.

<span id="page-27-1"></span>Para introducir las especificaciones de las muestras, active el botón *Samples* (Muestras).

 En la ventana *Capillary View* (Vista de tubos capilares), introduzca primero el número total de preparaciones de PCR previstas para la serie de PCR (*Sample Count* [Número de muestras]).

- A continuación, puede asignar nombres a las muestras en *Sample Name* (Nombre de la muestra).
- Además, seleccione en *Selected Channels* (Canales seleccionados) los canales de fluorescencia 530 para la detección de la PCR analítica del CMV y 705 para la detección de la PCR del *control interno*.
- Para definir los estándares y asignar las concentraciones correspondientes, seleccione la opción *Absolute Quantification* (Cuantificación absoluta) en *Analysis Type* (Tipo de análisis) (consulte el apartado **[8.4](#page-14-0) [Cuantificación](#page-14-0)**).
- Asegúrese de que la función *Enable Controls* (Habilitar controles) **no** está activada. De lo contrario, la selección de las opciones de análisis para el análisis de los datos estará limitada (no estará disponible el modo *Fit Points* [Puntos de ajuste], consulte el apartado **[9.2](#page-33-0) Análisis de los datos de PCR en el instrumento** *LightCycler 2.0*). En *Target Name* (Nombre de la diana) puede asignar las secuencias diana que desea detectar (CMV o *control interno*) en los canales de fluorescencia 530 y 705 seleccionados. La cumplimentación de la columna *Target Name* puede facilitarse con la función *Auto Copy* (Copiar automáticamente). Definir el campo *Target Name* ayuda a obtener una visión general mejor, pero no es estrictamente necesario para el análisis de los datos.
- Para generar una curva de estándares para el análisis de los datos, deben definirse los *estándares de cuantificación* con sus concentraciones correspondientes. Por consiguiente, seleccione *Standard* (Estándar) en *Sample Type* (Tipo de muestra) e introduzca la concentración correspondiente para cada estándar en *Concentration* (Concentración).
- El perfil de temperatura programado puede almacenarse en la unidad de disco duro del ordenador para utilizarlo de nuevo en futuras series. Para ello, active la función *Save As* (Guardar como) en el menú *File* (Archivo). Se abrirá una nueva ventana. Seleccione en *Templates and Macros* (Plantillas y macros) el submenú *Run Templates* (Plantillas de series) y guarde los datos con un nombre apropiado.
- Para iniciar la serie de PCR, pase *al campo* Run (Serie) y active la función *Start Run* (Iniciar serie) (consulte la [Fig.](#page-29-2) 13). El programa de PCR

se iniciará después de introducir el lugar en el que deben guardarse los datos.

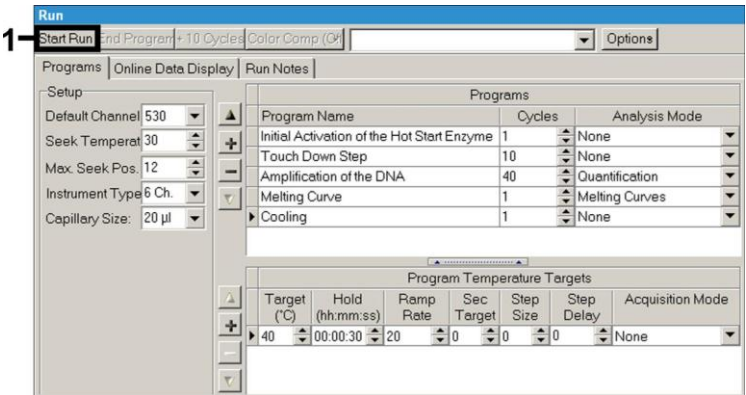

Fig. 13: Inicio de la serie de PCR.

### <span id="page-29-2"></span><span id="page-29-0"></span>**9. Análisis de los datos**

### <span id="page-29-1"></span>**9.1 Análisis de los datos de PCR en el instrumento**  *LightCycler 1.1/1.2/1.5*

Para el análisis de los datos de PCR recopilados con el instrumento *LightCycler 1.1/1.2/1.5*, recomendamos utilizar la versión 3.5 del software *LightCycler*.

En los análisis multicolor se producen interferencias entre los canales del fluorímetro. El software del instrumento *LightCycler 1.1/1.2/1.5* contiene un archivo denominado *Color Compensation File* (Archivo de compensación de color), que compensa estas interferencias. Abra este archivo antes, durante o después de la serie de PCR activando los botones *Choose CCC File* (Elegir archivo CCC) o *Select CC Data* (Seleccionar datos de CC). Si no está instalado el archivo *Color Compensation File*, genérelo siguiendo las instrucciones descritas en el manual del usuario del instrumento LightCycler (*LightCycler Operator's Manual*). Una vez activado el archivo *Color* 

*Compensation File*, aparecen señales separadas en los canales del fluorímetro F1, F2 y F3. Para el análisis de los resultados de la PCR obtenidos con el kit *artus* CMV LC PCR, seleccione las opciones de visualización de fluorescencia F1 para la PCR analítica del CMV y F3/Back-F1 para la PCR del *control interno*, respectivamente. Para el análisis de series cuantitativas, siga las instrucciones indicadas en el apartado **[8.4](#page-14-0) [Cuantificación](#page-14-0)** y en el documento **Technical Note for quantitation on the** *LightCycler 1.1/1.2/1.5* **or** *LightCycler 2.0* **Instrument** (nota técnica para la cuantificación en los instrumentos LightCycler 1.1/1.2/1.5 o LightCycler 2.0) en **[www.qiagen.com/](http://www.qiagen-diagnostics.com/)Products/ByLabFocus/MDX**.

**Si incluyó más de un sistema** *artus* **para virus del herpes en la serie de PCR, analice los diferentes sistemas con los** *estándares de cuantificación* **correspondientes por separado. Seleccione las posiciones del carrusel para el análisis en correspondencia.**

Pueden obtenerse los siguientes resultados:

1. Se detecta una señal en el canal del fluorímetro F1.

#### **El resultado del análisis es positivo: la muestra contiene ADN del CMV.**

En este caso, la detección de una señal en el canal F3/Back-F1 no es imprescindible, ya que las concentraciones altas iniciales de ADN del CMV (señal positiva en el canal F1) pueden dar lugar a una reducción o a la ausencia de la señal de fluorescencia del *control interno* en el canal F3/Back-F1 (competición).

2. No se detecta ninguna señal en el canal del fluorímetro F1. Al mismo tiempo, aparece una señal procedente del *control interno* en el canal F3/Back-F1.

#### **En la muestra no hay ADN del CMV detectable. Puede considerarse negativa.**

En el caso de una PCR del CMV negativa, la señal detectada del *control interno* descarta la posibilidad de inhibición de la PCR.

3. No se detecta ninguna señal en los canales F1 o F3/Back-F1.

**No es posible realizar el diagnóstico.**

Puede encontrar información acerca de las fuentes de error y su solución en el apartado **[10.](#page-37-0) Solución** [de problemas.](#page-37-0)

En la [Fig.](#page-32-0) 14 y en la [Fig.](#page-32-1) 15 se presentan ejemplos de reacciones de PCR positivas y negativas.

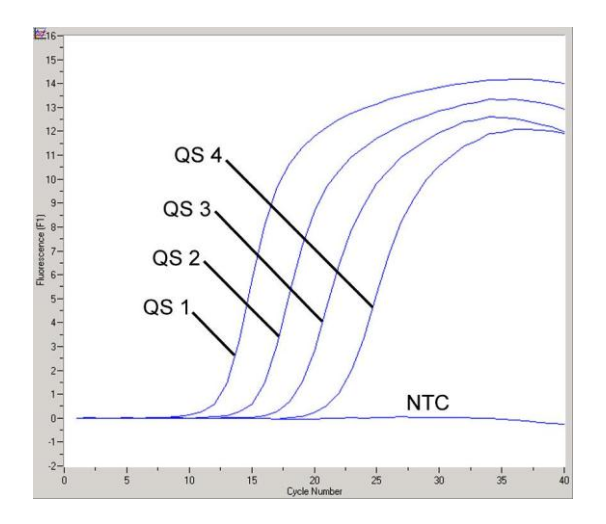

<span id="page-32-0"></span>Fig. 14: Detección de los *estándares de cuantificación* (*CMV QS 1-4*) en el canal del fluorímetro F1 del instrumento *LightCycler 1.1/1.2/1.5*. NTC: control sin molde (control negativo).

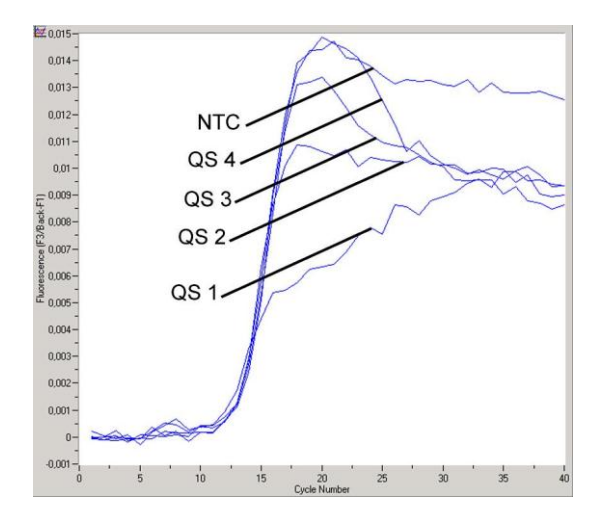

<span id="page-32-1"></span>Fig. 15: Detección del *control interno* (*IC*) en el canal del fluorímetro F3/Back-F1 del instrumento *LightCycler 1.1/1.2/1.5* con amplificación simultánea de los *estándares de cuantificación* (*CMV QS 1*-*4*)*.* NTC: control sin molde (control negativo).

Manual de uso del kit *artus* CMV LC PCR 12/2014 33

### <span id="page-33-0"></span>**9.2 Análisis de los datos de PCR en el instrumento**  *LightCycler 2.0*

Para el análisis de los datos de PCR recopilados con el instrumento *LightCycler 2.0*, utilice la versión 4.0 del software *LightCycler*. Tenga en cuenta las instrucciones recogidas en el manual del usuario del instrumento LightCycler 2.0, versión 4.0 (*LightCycler 2.0 Instrument Operator's Manual Version 4.0*).

Para el análisis de los datos de PCR, haga lo siguiente (consulte l[a Fig.](#page-34-0) 16):

- Active la función *Analysis* (Análisis) en la cinta de menú y seleccione la opción *Absolute Quantification* (Cuantificación absoluta). Por principio, todos los datos de amplificación generados con el kit *artus* LC PCR deben analizarse con esta función.
- La versión 4.0 del software *LightCycler* contiene un archivo denominado *Color Compensation File*, que compensa las interferencias de los análisis multicolor entre canales de fluorescencia. Abra este archivo durante o después de la serie de PCR activando la opción *Color Comp* (*On/Off*) (Compensación de color [Activado/Desactivado]) y, a continuación, el botón *Select Color Compensation* (Seleccionar compensación de color) (consulte la [Fig.](#page-34-0) 16). Si no está instalado el archivo *Color Compensation File*, genérelo siguiendo las instrucciones descritas en el manual del usuario del instrumento LightCycler (*LightCycler Operator's Manual*).
- Una vez activado el archivo *Color Compensation File*, aparecen señales separadas en los canales de fluorescencia. Para el análisis de los resultados de la PCR obtenidos con el kit *artus* CMV LC PCR, seleccione las opciones de visualización de fluorescencia 530 para la PCR analítica del CMV y 705/Back 530 para la PCR del *control interno*, respectivamente.

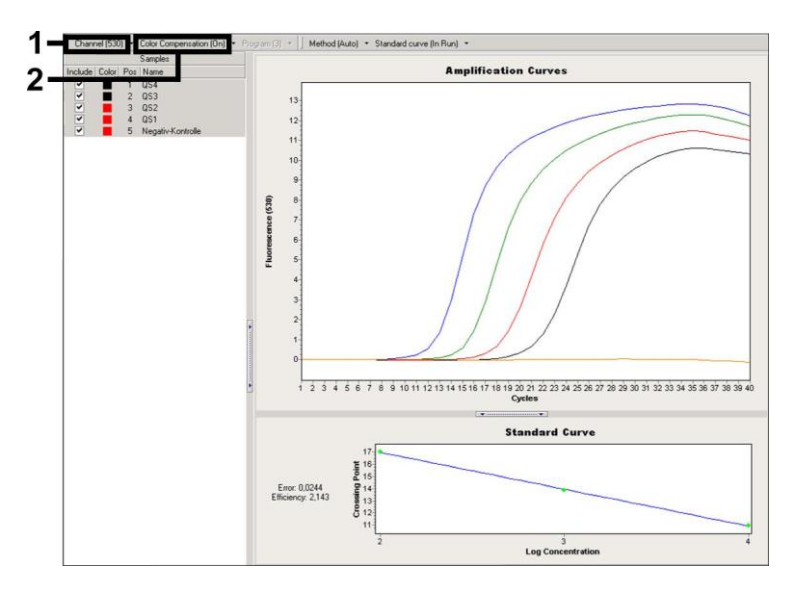

<span id="page-34-0"></span>Fig. 16: Activación del archivo *Color Compensation File* y selección del canal de fluorescencia.

Para el análisis de series cuantitativas, siga las instrucciones indicadas en el apartado **[8.4](#page-14-0) [Cuantificación](#page-14-0)** y en el documento **Technical Note for quantitation on the** *LightCycler 1.1/1.2/1.5* **or** *LightCycler 2.0* **Instrument** (nota técnica para la cuantificación en los instrumentos LightCycler 1.1/1.2/1.5 o LightCycler 2.0) en **[www.qiagen.com/P](http://www.qiagen-diagnostics.com/)roducts/ByLabFocus/MDX**.

Una vez finalizada la configuración de las opciones de análisis, se pueden obtener los siguientes resultados:

1. Se detecta una señal en el canal de fluorescencia 530.

#### **El resultado del análisis es positivo: la muestra contiene ADN del CMV.**

En este caso, la detección de una señal en el canal 705/Back 530 no es imprescindible, ya que las concentraciones altas iniciales de ADN del CMV (señal positiva en el canal 530) pueden dar lugar a una reducción o a la ausencia de la señal de fluorescencia del *control interno* en el canal 705/Back 530 (competición).

2. No se detecta ninguna señal en el canal de fluorescencia 530. Al mismo tiempo, aparece una señal procedente del *control interno* en el canal 705/Back 530.

#### **En la muestra no hay ADN del CMV detectable. Puede considerarse negativa.**

En el caso de una PCR del CMV negativa, la señal detectada del *control interno* descarta la posibilidad de inhibición de la PCR.

3. No se detecta ninguna señal en los canales 530 o 705/Back 530.

#### **No es posible realizar el diagnóstico.**

Puede encontrar información acerca de las fuentes de error y su solución en el apartado **[10.S](#page-37-0)olución** [de problemas.](#page-37-0)

En la [Fig.](#page-36-0) 17 y en la [Fig.](#page-36-1) 18 se presentan ejemplos de reacciones de PCR positivas y negativas.

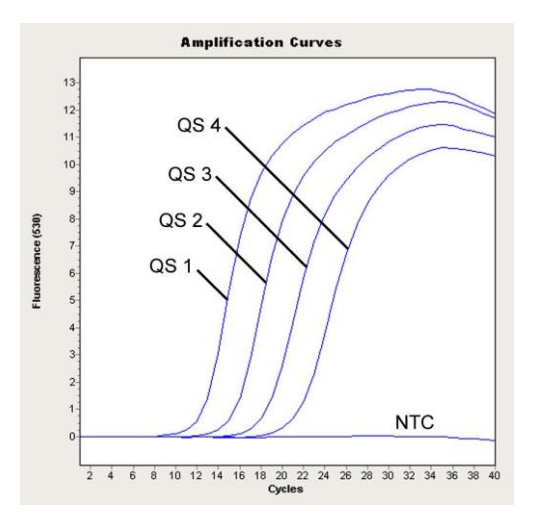

<span id="page-36-0"></span>Fig. 17: Detección de los *estándares de cuantificación* (*CMV QS 1-4*) en el canal de fluorescencia 530 del instrumento *LightCycler 2.0*. NTC: control sin molde (control negativo).

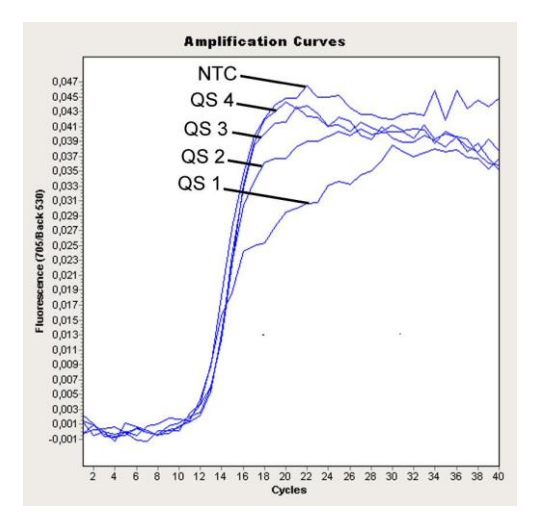

<span id="page-36-1"></span>Fig. 18: Detección del *control interno* (*IC*) en el canal de fluorescencia LightCycler 2.0 con amplificación simultánea de los *estándares de cuantificación* (*CMV QS 1*-*4*). NTC: control sin molde (control negativo).

Manual de uso del kit *artus* CMV LC PCR 12/2014 37

### <span id="page-37-0"></span>**10. Solución de problemas**

#### **Ausencia de señal con los controles positivos (***CMV QS 1-4***) en el canal de fluorescencia F1 o 530:**

- El canal de fluorescencia seleccionado para el análisis de los datos de PCR no cumple el protocolo
	- $\rightarrow$  Para el análisis de los datos, seleccione el canal de fluorescencia F1 o 530 para la PCR analítica del CMV y el canal de fluorescencia F3/Back-F1 o 705/Back 530 para la PCR del *control interno*.
- Programación incorrecta del perfil de temperatura del instrumento *LightCycler 1.1/1.2/1.5* o *LightCycler 2.0*.
	- → Compare el perfil de temperatura con el protocolo (consulte el apartado **[8.6](#page-21-0) Programación del instrumento** *LightCycler*).
- Configuración incorrecta de la reacción de PCR.
	- $\rightarrow$  Compruebe los pasos de trabajo por medio del esquema de pipeteo (consulte el apartado **[8.5](#page-16-0) [Preparación de la](#page-16-0)** PCR) y repita la PCR en caso necesario.
- Las condiciones de almacenamiento de uno o más componentes del kit no cumplían las instrucciones indicadas en el apartado **[2.](#page-4-1) [Almacenamiento](#page-4-1)** o el kit *artus* CMV LC PCR ha caducado.
	- $\rightarrow$  Compruebe las condiciones de almacenamiento y la fecha de caducidad (consulte la etiqueta del kit) de los reactivos y utilice un kit nuevo en caso necesario.

**Señal débil o ausencia de señal del** *control interno* **de una muestra de plasma negativa que se ha sometido a purificación (desviación mayor de Ct = 14 ± 3 si se utiliza el kit QIAamp DSP Virus; desviación mayor de Ct = 15 ± 3 si se utiliza el kit EZ1 DSP Virus; consulte la tabla 1) y ausencia simultánea de una señal en el canal F1 o 530:**

- Las condiciones de la PCR no cumplen el protocolo.
	- → Compruebe las condiciones de la PCR (véase anteriormente) y repita la PCR con los valores de configuración corregidos en caso necesario.
- Se produjo la inhibición de la PCR.
- $\rightarrow$  Asegúrese de que está utilizando nuestro método de aislamiento recomendado (consulte el apartado **[8.2](#page-11-1) [Aislamiento del](#page-11-1)** ADN) y siga exactamente las instrucciones del fabricante.
- $\rightarrow$  Asegúrese de que durante el aislamiento del ADN se ha realizado el paso adicional de centrifugación recomendado antes de la elución para eliminar los restos de etanol (consulte el apartado **[8.2](#page-11-1) [Aislamiento del](#page-11-1)** ADN).
- Se perdió ADN durante la extracción.
	- **→** Si se ha añadido el *control interno* a la extracción, la ausencia de una señal del *control interno* puede indicar la pérdida de ADN durante la extracción. Asegúrese de que está utilizando un método de aislamiento recomendado (consulte el apartado **[8.2](#page-11-1) [Aislamiento del](#page-11-1)** [ADN\)](#page-11-1) y siga exactamente las instrucciones del fabricante.
- Las condiciones de almacenamiento de uno o más componentes del kit no cumplían las instrucciones indicadas en el apartado **[2.](#page-4-1) [Almacenamiento](#page-4-1)** o el kit *artus* CMV LC PCR ha caducado.
	- $\rightarrow$  Compruebe las condiciones de almacenamiento y la fecha de caducidad (consulte la etiqueta del kit) de los reactivos y utilice un kit nuevo en caso necesario.

#### **Señales con los controles negativos en el canal de fluorescencia F1 o 530 de la PCR analítica.**

- Se produjo contaminación durante la preparación de la PCR.
	- $\rightarrow$  Repita la PCR con nuevos reactivos en duplicados.
	- → Si es posible, cierre los tubos de PCR inmediatamente después de añadir la muestra que se desea analizar.
	- $\rightarrow$  Pipetee estrictamente los controles positivos en último lugar.
	- $\rightarrow$  Asegúrese de descontaminar el espacio de trabajo y los instrumentos a intervalos regulares.
- Se produjo contaminación durante la extracción.
	- $\rightarrow$  Repita la extracción y la PCR de la muestra que se desea analizar utilizando nuevos reactivos.

 $\rightarrow$  Asegúrese de descontaminar el espacio de trabajo y los instrumentos a intervalos regulares.

Si tiene cualquier otra duda o si encuentra problemas, póngase en contacto con nuestro servicio técnico.

### <span id="page-39-0"></span>**11. Especificaciones**

#### <span id="page-39-1"></span>**11.1 Sensibilidad analítica**

Se evaluaron el límite de detección analítica y el límite de detección analítica teniendo en cuenta la purificación (límites de sensibilidad) para el kit *artus*  CMV LC PCR. El límite de detección analítica teniendo en cuenta la purificación se determina utilizando muestras clínicas positivas para el CMV con un método de extracción concreto. Por el contrario, el límite de detección analítica se determina sin muestras clínicas e independientemente del método de extracción seleccionado utilizando ADN del CMV con una concentración conocida.

Para determinar la **sensibilidad analítica** del kit *artus* CMV LC PCR, se realizaron diluciones seriadas de ADN genómico del CMV desde 10 hasta un valor nominal de 0,00316 copias del CMV/ul y se analizaron en el instrumento *LightCycler 1.1/1.2/1.5* en combinación con el kit *artus* CMV LC PCR. El ensayo se realizó en tres días diferentes por octuplicado. Los resultados se determinaron mediante un análisis probit. El límite de detección analítica del kit *artus* CMV LC PCR en combinación con el instrumento *LightCycler* 1.1/1.2/1.5 es de  $0.49$  copias/ul ( $p = 0.05$ ). Esto significa que existe una probabilidad del 95% de que se detecten 0,49 copias/µl.

La **sensibilidad analítica teniendo en cuenta la purificación (kit QIAamp DSP Virus)** del kit *artus* CMV LC PCR en el **instrumento** *LightCycler 1.1/1.2/1.5* se determinó mediante diluciones seriadas de material del CMV desde 1.000 hasta un valor nominal de 0,316 copias del CMV/ml añadido a muestras clínicas de plasma. Estas se sometieron a extracción de ADN con el kit QIAamp DSP Virus (volumen de extracción: 0,5 ml, volumen de elución:

60 µl). Cada una de las ocho diluciones fue analizada en tres días diferentes por octuplicado con el kit *artus* CMV LC PCR. Los resultados se determinaron mediante un análisis probit. En la [Fig.](#page-40-0) 19 se muestra una representación gráfica del análisis probit. El límite de detección analítica teniendo en cuenta la purificación del kit *artus* CMV LC PCR en combinación con el instrumento *LightCycler 1.1/1.2/1.5* es de 64,9 copias/ml (p = 0,05). Esto significa que existe una probabilidad del 95% de que se detecten 64,9 copias/ml.

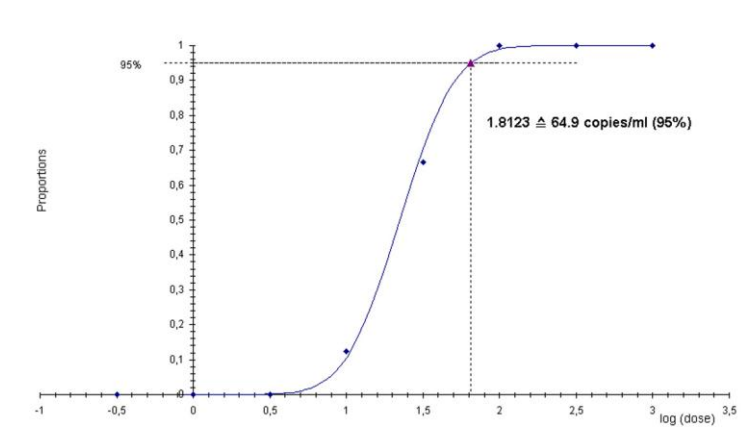

**Análisis probit:** *Cytomegalovirus* **(***LightCycler 1.1/1.2/1.5***)**

<span id="page-40-0"></span>Fig. 19: Sensibilidad analítica teniendo en cuenta la purificación (kit QIAamp DSP Virus) del kit *artus* CMV LC PCR en el instrumento *LightCycler 1.1/1.2/1.5*.

Para determinar la **sensibilidad analítica** del kit *artus* CMV LC PCR, se realizaron diluciones seriadas de ADN genómico del CMV desde 10 hasta un valor nominal de 0,00316 copias del CMV/µl y se analizaron en el instrumento *LightCycler 2.0* en combinación con el kit *artus* CMV LC PCR. El ensayo se realizó en tres días diferentes por octuplicado. Los resultados se determinaron mediante un análisis probit. El límite de detección analítica del kit *artus* CMV LC PCR en combinación con el instrumento *LightCycler 2.0* es

de  $0,65$  copias/ $\mu$ l (p = 0,05). Esto significa que existe una probabilidad del 95% de que se detecten 0,65 copias/µl.

La **sensibilidad analítica teniendo en cuenta la purificación (kit QIAamp DSP Virus)** del kit *artus* CMV LC PCR en el **instrumento** *LightCycler 2.0* se determinó mediante diluciones seriadas de material del CMV desde 1.000 hasta un valor nominal de 0,316 copias del CMV/ml añadido a muestras clínicas de plasma. Estas se sometieron a extracción de ADN con el kit QIAamp DSP Virus (volumen de extracción: 0,5 ml, volumen de elución: 60 µl). Cada una de las ocho diluciones fue analizada en tres días diferentes por octuplicado con el kit *artus* CMV LC PCR. Los resultados se determinaron mediante un análisis probit. En la [Fig.](#page-42-0) 20 se muestra una representación gráfica del análisis probit. El límite de detección analítica teniendo en cuenta la purificación del kit *artus* CMV LC PCR en combinación con el instrumento *LightCycler 2.0* es de 78,9 copias/ml (p = 0,05). Esto significa que existe una probabilidad del 95% de que se detecten 78,9 copias/ml.

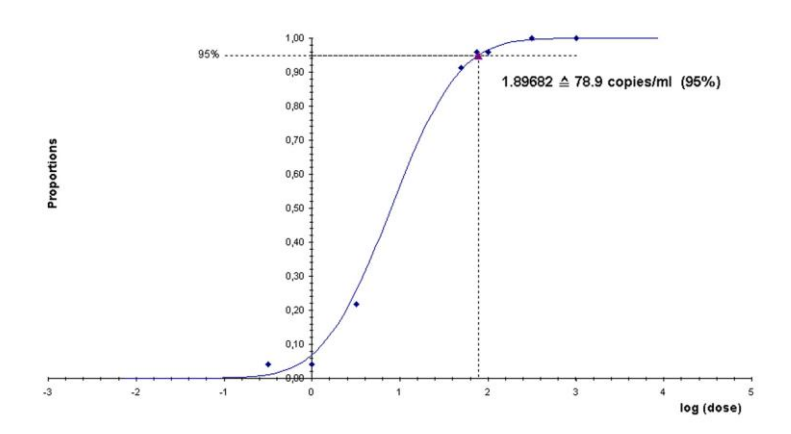

#### **Análisis probit:** *Cytomegalovirus* **(***LightCycler 2.0***)**

<span id="page-42-0"></span>Fig. 20: Sensibilidad analítica teniendo en cuenta la purificación (kit QIAamp DSP Virus) del kit *artus* CMV LC PCR en el instrumento *LightCycler 2.0*.

El límite de detección analítica teniendo en cuenta la purificación del kit *artus* CMV LC PCR en combinación con el instrumento *LightCycler* 

Manual de uso del kit *artus* CMV LC PCR 12/2014 43

*1.1/1.2/1.5/2.0* y el kit EZ1 DSP Virus (volumen de extracción: 0,4 ml; volumen de elución: 60 µl) en EZ1 Advanced o BioRobot EZ1 DSP es de 67,2 copias/ml ( $p = 0.05$ ). Esto significa que existe una probabilidad del 95 % de que se detecten 67,2 copias/ml.

#### <span id="page-43-0"></span>**11.2 Especificidad**

La especificidad del kit *artus* CMV LC PCR se asegura ante todo mediante la selección de los *primers* y de las sondas, así como mediante la selección de condiciones estrictas para la reacción. Los *primers* y las sondas se comprobaron con respecto a posibles homologías con todas las secuencias publicadas en los bancos de genes por medio de un análisis de comparación de secuencias. De este modo se ha garantizado la capacidad de detección de todas las cepas relevantes.

Además, la especificidad se validó con 100 muestras de plasma negativas para el CMV diferentes. Estas no generaron ninguna señal con los *primers* y las sondas específicos del CMV incluidos en la *mezcla maestra CMV LC Master*.

Para determinar la especificidad del kit *artus* CMV LC -PCR se analizó la reactividad cruzada del grupo de control indicado en la tabla siguiente (consulte la [Tabla](#page-44-1) 2). Ninguno de los patógenos analizados mostró reactividad. No se produjo ninguna reactividad cruzada en el caso de infecciones mixtas.

<span id="page-44-1"></span>Tabla 2: Análisis de la especificidad del kit con patógenos con posible reactividad cruzada.

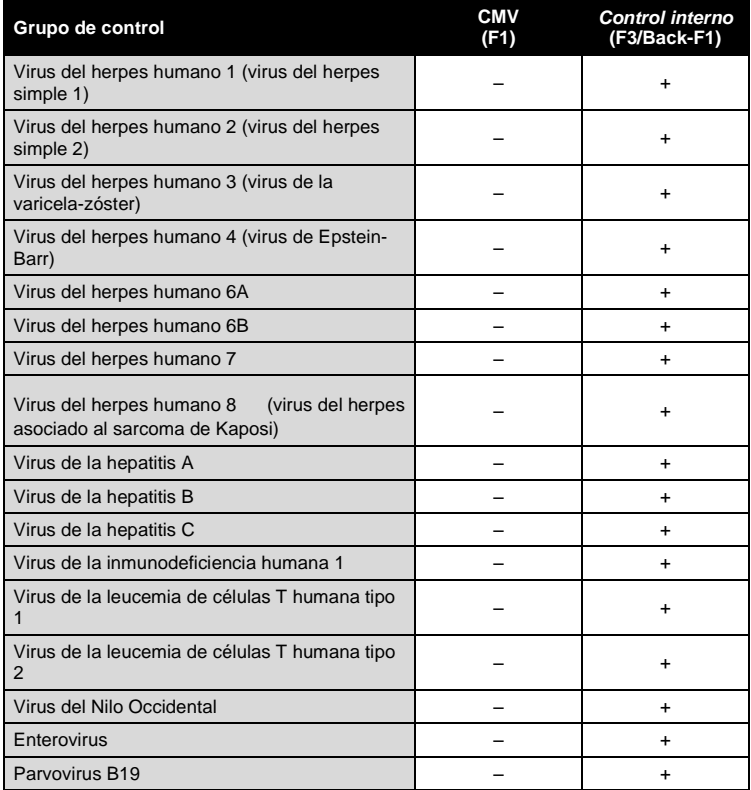

#### <span id="page-44-0"></span>**11.3 Precisión**

Los datos de precisión del kit *artus* CMV LC PCR se han obtenido con el instrumento *LightCycler 1.1/1.2/1.5* y permiten determinar la varianza total del ensayo. La varianza total consta de la **variabilidad intraensayo** (variabilidad de múltiples resultados de muestras de la misma concentración en un único experimento), la **variabilidad interensayo** (variabilidad de múltiples resultados del ensayo generados en diferentes instrumentos del mismo tipo por diferentes operadores en un mismo laboratorio) y la **variabilidad interlote**

(variabilidad de múltiples resultados del ensayo con diferentes lotes). Los datos obtenidos se utilizaron para determinar la desviación estándar, la varianza y el coeficiente de variación para la PCR específica del patógeno y para la PCR del *control interno*.

Se han recogido datos de precisión del kit *artus* CMV LC PCR utilizando el *estándar de cuantificación* de menor concentración (*QS 4*; 10 copias/µl). El análisis se realizó por octuplicado. Los datos de precisión se calcularon en función de los valores de Ct de las curvas de amplificación (Ct: *umbral de ciclos*, consulte la [Tabla 3\)](#page-45-0). Además, se determinaron los datos de precisión para los resultados cuantitativos en copias/µl utilizando los valores de Ct correspondientes (consulte la [Tabla](#page-46-2) 4). En función de estos resultados, la dispersión estadística total de cualquier muestra dada con la concentración mencionada es del 2,47% (Ct) o del 14,06% (conc.), mientras que para la detección del *control interno* es del 5,31% (Ct). Estos valores se basan en la totalidad de los valores individuales de las variabilidades determinadas.

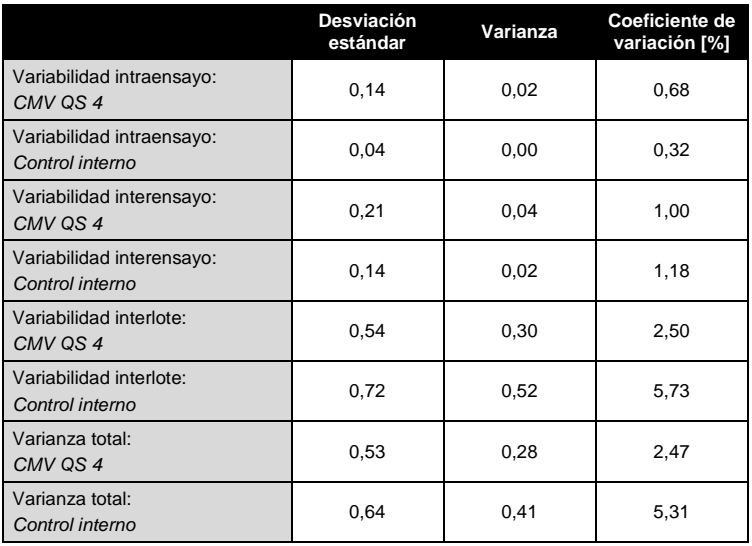

<span id="page-45-0"></span>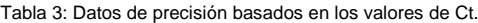

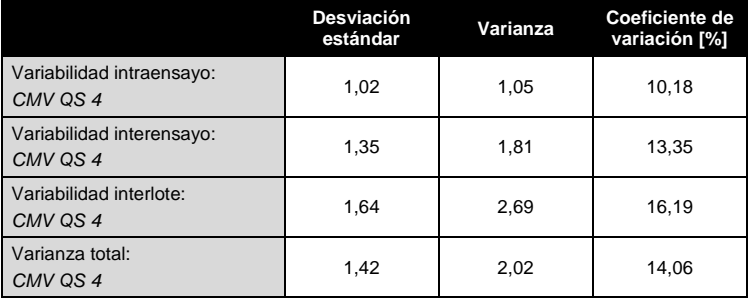

<span id="page-46-2"></span>Tabla 4: Datos de precisión según los resultados cuantitativos (en copias/µl).

#### <span id="page-46-0"></span>**11.4 Robustez**

La verificación de la robustez permite determinar la tasa de fracaso total del kit *artus* CMV LC PCR. Se añadió ADN del CMV con una concentración final de 170 copias/ml (aproximadamente tres veces la concentración del límite de sensibilidad analítica) a 100 muestras de plasma negativas para el CMV. Tras la extracción con el kit QIAamp DSP Virus (consulte el apartado **[8.2](#page-11-1) [Aislamiento del](#page-11-1)** ADN), estas muestras se analizaron con el kit *artus* CMV LC PCR. La tasa de fracaso para todas las muestras de CMV fue del 0%. Además, la robustez del *control interno* se evaluó mediante la purificación y el análisis de 100 muestras de plasma negativas para el CMV. Por lo tanto, la robustez del kit *artus* CMV LC PCR es > 99%.

#### <span id="page-46-1"></span>**11.5 Reproducibilidad**

Los datos de reproducibilidad permiten evaluar de forma regular el rendimiento del kit *artus* CMV LC PCR y comparar su eficiencia con la de otros productos. Estos datos se obtienen por medio de la participación en programas de competencia establecidos.

#### <span id="page-47-0"></span>**11.6 Evaluación diagnóstica**

El kit *artus* CMV LC PCR se evaluó en un estudio. Se analizaron de forma retrospectiva y prospectiva 177 muestras clínicas de plasma con EDTA comparando el kit *artus* CMV LC PCR con el ensayo COBAS® AMPLICOR® CMV MONITOR® . Todas las muestras se analizaron previamente con un resultado positivo o negativo utilizando el ensayo COBAS AMPLICOR CMV MONITOR para diagnóstico sistemático.

Las muestras para el análisis con el kit *artus* CMV LC PCR se aislaron añadiendo el *control interno* del kit *artus* CMV LC PCR utilizando el kit QIAamp DSP Virus y posteriormente se analizaron con el *instrumento LightCycler*. Las muestras para el análisis con el ensayo COBAS AMPLICOR CMV MONITOR se aislaron y analizaron de acuerdo con las instrucciones del fabricante proporcionadas en el prospecto.

Las 11 muestras que tuvieron un resultado positivo con el ensayo COBAS AMPLICOR CMV MONITOR tuvieron también un resultado positivo con el kit *artus* CMV LC PCR. Las 144 muestras tuvieron un resultado negativo tanto con el kit *artus* CMV LC PCR como con el ensayo COBAS AMPLICOR CMV MONITOR. Se obtuvieron 22 resultados discordantes. Los resultados se muestran en la [Tabla](#page-47-1) 5.

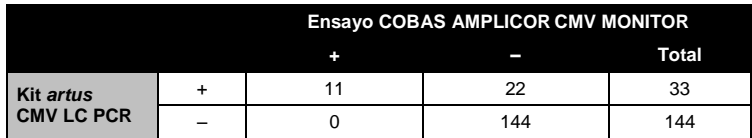

<span id="page-47-1"></span>Tabla 5: Resultados del estudio de validación comparativo.

Si se toman como referencia los resultados del ensayo COBAS AMPLICOR CMV MONITOR, la sensibilidad diagnóstica de todas las muestras del kit *artus* CMV LC PCR es del 100%, mientras que la especificidad diagnóstica es del 86,7%.

Un posterior análisis de las 22 muestras con resultados discordantes confirmó los resultados de los kits *artus* PCR. Por consiguiente, cabe suponer que la discrepancia se basa en la mayor sensibilidad del kit *artus* CMV LC PCR.

### <span id="page-49-0"></span>**12. Limitaciones del uso del producto**

- Este producto debe ser utilizado exclusivamente por personal que haya recibido formación y preparación específicas en los procedimientos de diagnóstico *in vitro*.
- Para obtener resultados óptimos con la PCR es necesario un cumplimiento estricto del manual del usuario.
- Debe prestarse atención a las fechas de caducidad impresas en la caja y en las etiquetas de todos los componentes. No utilice componentes caducados.
- Aunque poco frecuentes, las mutaciones en las regiones altamente conservadas del genoma viral cubiertas por los *primers* y/o por la sonda del kit pueden producir en estos casos una subcuantificación o un fallo de la detección de la presencia del virus. La validez y el rendimiento del diseño del ensayo se revisan a intervalos regulares.

### <span id="page-49-1"></span>**13. Información de seguridad**

Siempre que trabaje con productos químicos, utilice una bata de laboratorio adecuada, guantes desechables y gafas protectoras. Si desea obtener más información, consulte las fichas de datos de seguridad (SDS, *safety data sheets*) correspondientes. Dichas fichas están disponibles online en un formato PDF cómodo y compacto en www.qiagen.com/safety, donde podrá encontrar, ver e imprimir la ficha de datos de seguridad de cada kit de QIAGEN<sup>®</sup> y de cada componente del kit.

Elimine los desechos de las muestras y del ensayo de conformidad con la normativa local en materia de seguridad.

### <span id="page-49-2"></span>**14. Control de calidad**

En cumplimiento del sistema de gestión de calidad total de QIAGEN, cada lote del kit *artus* CMV LC PCR se analiza en relación con las especificaciones predeterminadas para garantizar la uniformidad de la calidad de los productos.

### <span id="page-50-0"></span>**15. Bibliografìa**

Mackay IM. Real-time PCR in the microbiology laboratory. Clin. Microbiol. Infect. 2004; 10 (3): 190 – 212.

### <span id="page-51-0"></span>**16. Explicación de los símbolos**

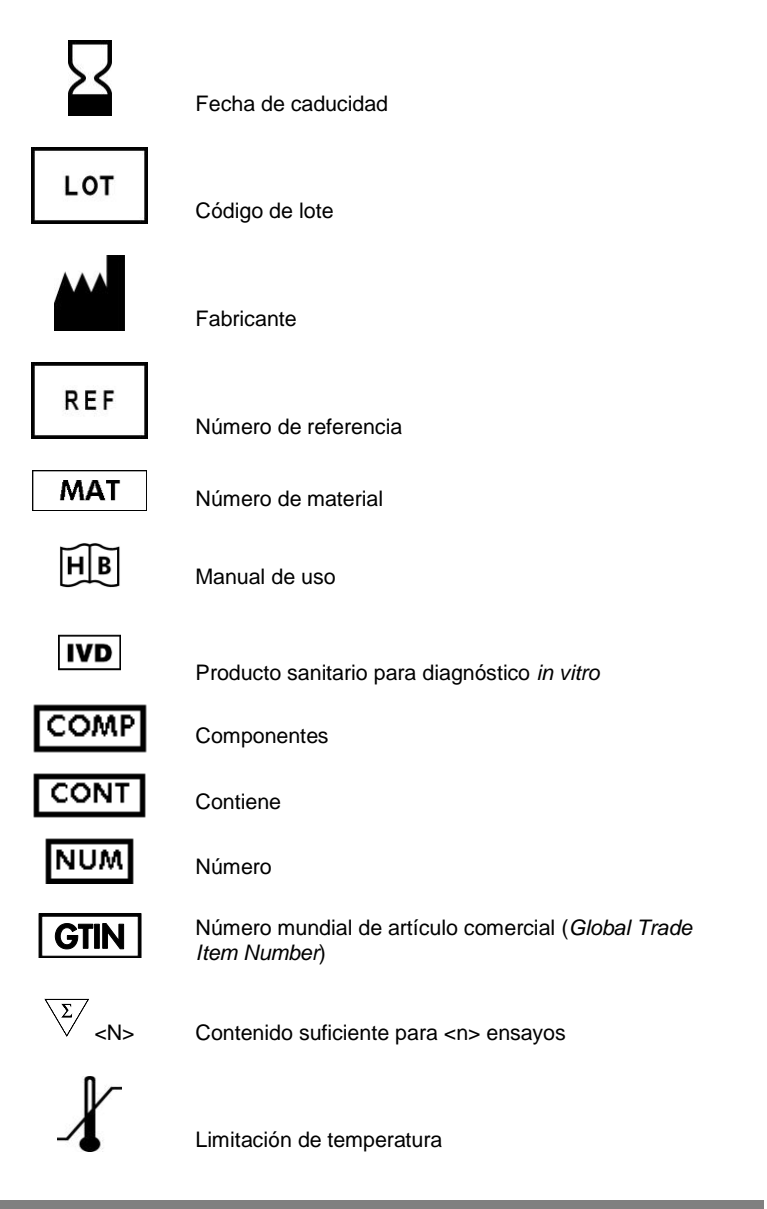

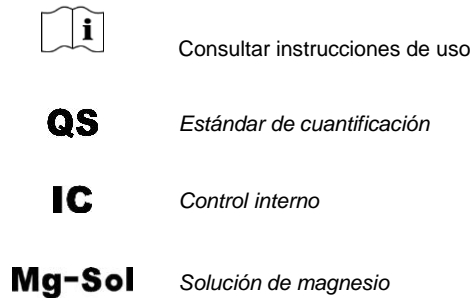

٠

**Contract** 

Esta página se ha dejado intencionadamente en blanco.

a.

Kit *artus* CMV LC PCR

Marcas comerciales y exenciones de responsabilidad QIAGEN®, QIAamp®, artus®, BioRobot®, EASYartus®, EZ1® (QIAGEN Group); *LightCycler®,* AMPLICOR®,<br>COBAS®, MONITOR® (Roche Diagnostics GmbH).

La compra de este producto permite al comprador utilizarlo para la realización de servicios de diagnóstico *in vitro* en seres humanos. Por la presente no se otorga ninguna patente general ni ninguna otra licencia de ningún tipo distinta de este derecho específico de uso derivado de la compra.

LA COMPRA DE ESTE PRODUCTO CONCEDE AL COMPRADOR DERECHOS BAJO UNO O MÁS DE LOS NÚMEROS DE PATENTE DE ESTADOS UNIDOS 6,174,670, 7,160,998, 6,569,627 Y 6,245,514 Y SUS EQUIVALENTES EN EL EXTRANJERO PARA USAR ESTE PRODUCTO EXCLUSIVAMENTE PARA SERVICIOS DE DIAGNÓSTICO IN VITRO EN SERES HUMANOS Y EN ANIMALES. POR LA PRESENTE NO SE OTORGA NINGUNA PATENTE GENERAL NI NINGUNA OTRA LICENCIA DE NINGÚN TIPO DISTINTA DE ESTE DERECHO ESPECÍFICO DE USO DERIVADO DE LA COMPRA.

Si desea obtener información actualizada sobre la licencia y las exenciones de responsabilidad específicas del producto, consulte el manual o la guía del usuario del kit de QIAGEN correspondiente. Los manuales y las guías del usuario de los kits de QIAGEN están disponibles en www.qiagen.com o pueden solicitarse al servicio técnico de QIAGEN o al distribuidor local.

#### Acuerdo de licencia limitada

La utilización de este producto implica por parte de cualquier comprador o usuario del kit *artus* CMV LC PCR la aceptación de los siguientes términos:

- 1. El kit *artus* CMV LC PCR puede utilizarse exclusivamente de acuerdo con las especificaciones del *Manual de uso del kit* artus *CMV LC PCR* y empleando únicamente los componentes contenidos en el kit. QIAGEN no ofrece licencia alguna bajo ninguna de sus propiedades intelectuales para utilizar o incorporar los componentes contenidos en este kit con componentes no incluidos en el mismo, excepto según se describe en el *Manual de uso del kit* artus *CMV LC PCR* y en protocolos adicionales disponibles en www.qiagen.com.
- 2. Aparte de las licencias expresamente especificadas, QIAGEN no garantiza que este kit ni su(s) uso(s) no infrinjan los derechos de terceros.
- 3. Este kit y sus componentes tienen licencia para un solo uso y no pueden ser reutilizados, reacondicionados ni revendidos.
- 4. QIAGEN niega específicamente cualquier otra licencia, explícita o implícita, distinta de las licencias expresamente especificadas.
- 5. El comprador y el usuario del kit aceptan no realizar ni permitir a otros realizar ningún paso que pueda conducir a acciones que hayan sido prohibidas en las especificaciones anteriores o que pueda facilitarlas. QIAGEN se reserva el derecho de emprender acciones legales ante cualquier tribunal para el cumplimiento de las prohibiciones especificadas en este Acuerdo de licencia limitada, y recuperará todos los gastos derivados de la investigación y de los costes del juicio, incluidos los honorarios de abogacía, en cualquier acción emprendida para hacer cumplir este Acuerdo de licencia limitada o cualquier otro derecho de propiedad intelectual en relación con este kit y con sus componentes.

Para obtener los términos actualizados de la licencia, visite www.qiagen.com.

© 2007-2014 QIAGEN, reservados todos los derechos.

#### www.qiagen.com

 $A$ ustralia = Orders 1-800-243-800 = Eqx 03-9840-9888 = Technical 1-800-243-066  $A$ ustria  $\blacksquare$  Orders 0800-28-10-10  $\blacksquare$  Fax 0800-28-10-12  $\blacksquare$  Technical 0800-28-10-11 **Belgium**  $\Omega$ rders 0800-79612 = Fax 0800-79611 = Technical 0800-79556 **Brazil**  $\blacksquare$  Orders 0800-557779  $\blacksquare$  Fax 55-11-5079-4001  $\blacksquare$  Technical 0800-557779 **Canada** = Orders 800-572-9613 = Fax 800-713-5951 = Technical 800-DNA-PREP (800-362-7737) Ching  $\blacksquare$  Orders 86-21-3865-3865  $\blacksquare$  Fax 86-21-3865-3965  $\blacksquare$  Technical 800-988-0325 **Denmark**  $\blacksquare$  Orders 80-885945  $\blacksquare$  Fax 80-885944  $\blacksquare$  Technical 80-885942 **Finland**  $\Gamma$  Orders 0800-914416  $\Gamma$  Fax 0800-914415  $\Gamma$  Technical 0800-914413 **France**  $\blacksquare$  Orders 01-60-920-926  $\blacksquare$  Fax 01-60-920-925  $\blacksquare$  Technical 01-60-920-930  $\blacksquare$  Offers 01-60-920-928 Germany = Orders 02103-29-12000 = Fax 02103-29-22000 = Technical 02103-29-12400 Hong Kong = Orders 800 933 965 = Fax 800 930 439 = Technical 800 930 425 **Ireland**  $\blacksquare$  Orders 1800 555 049  $\blacksquare$  Fax 1800 555 048  $\blacksquare$  Technical 1800 555 061 **Italy** = Orders 800-789-544 = Fax 02-334304-826 = Technical 800-787980 Japan Telephone 03-6890-7300 Fax 03-5547-0818 Technical 03-6890-7300 **Korea (South)** = Orders 080-000-7146 = Fax 02-2626-5703 = Technical 080-000-7145 Luxembourg = Orders 8002-2076 = Fax 8002-2073 = Technical 8002-2067 Mexico = Orders 01-800-7742-639 = Fax 01-800-1122-330 = Technical 01-800-7742-436 The Netherlands = Orders 0800-0229592 =  $Fax 0800-0229593$  = Technical 0800-0229602 **Norway C**rders 800-18859 **Fax 800-18817 Technical 800-18712 Singapore** ■ Orders 1800-742-4362 ■ Fax 65-6854-8184 ■ Technical 1800-742-4368 Spain = Orders 91-630-7050 = Fax 91-630-5145 = Technical 91-630-7050 **Sweden**  $\blacksquare$  Orders 020-790282  $\blacksquare$  Fax 020-790582  $\blacksquare$  Technical 020-798328 **Switzerland** = Orders 055-254-22-11 = Fax 055-254-22-13 = Technical 055-254-22-12 UK = Orders 01293-422-911 = Fax 01293-422-922 = Technical 01293-422-999  $USA = Orders 800-426-8157 = Fax 800-718-2056 = Technical 800-DNA-PREF (800-362-7737)$ 

1046903ES 148051746

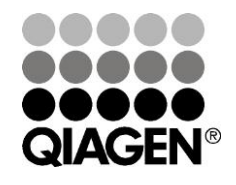

# Sample & Assay Technologies